## Sage 100 ERP 2014 Intelligence Reporting Standard Reports

Get 15 ready-to-use reports that give you immediate insight into and across your business. Delivered in the familiar environment of Microsoft® Excel®, the reports are fully customizable, and flexible with drilldown capabilities. You can access them at any time or have them delivered, real-time, from your Sage 100 ERP software to Microsoft® Excel®, in the format of your choice. It's as simple as that

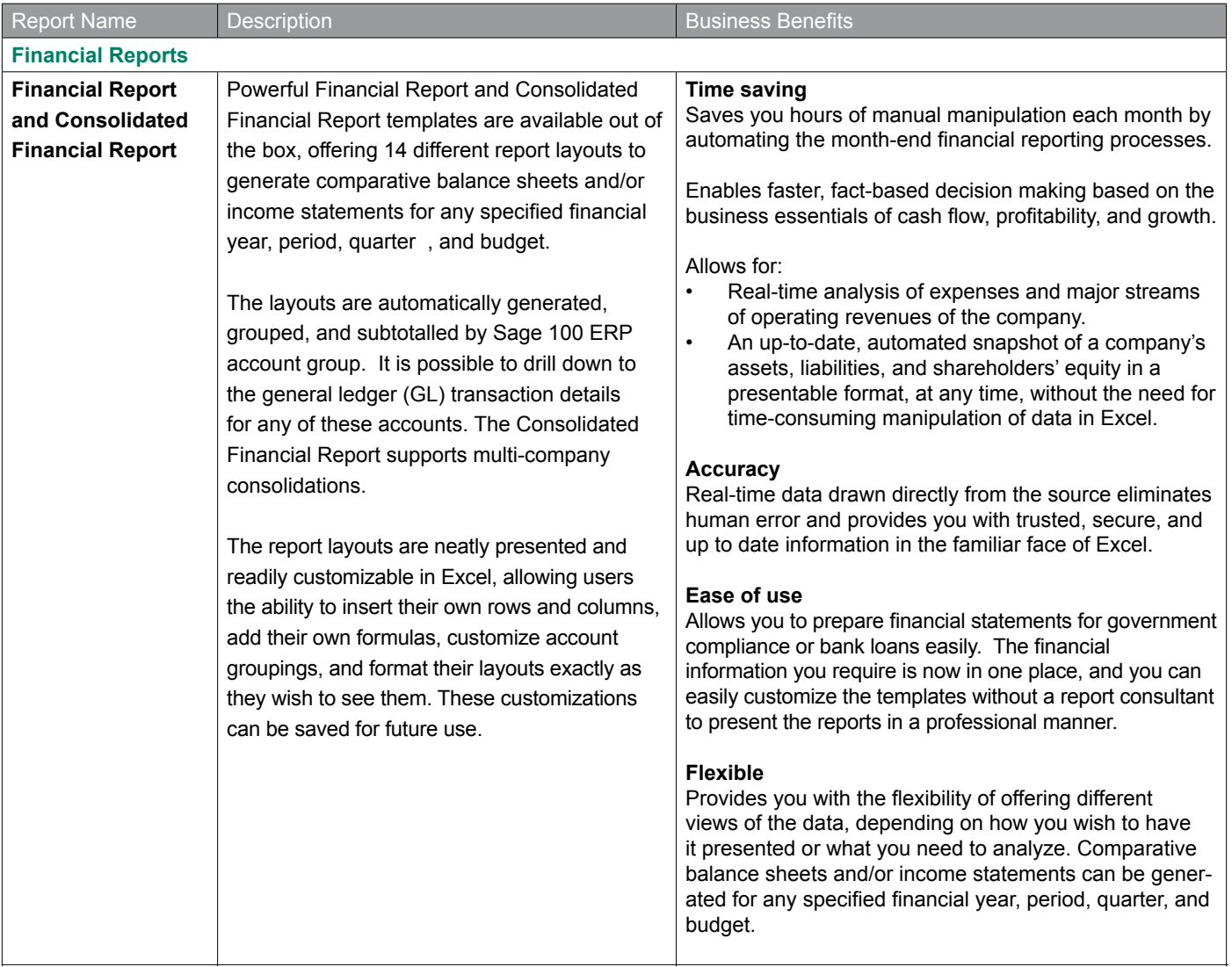

#### Sage Intelligence Reporting

#### **American Business Expressions (ABX)**

Financial Report 1 - Actual / Budget / Variance 1-12, Qtrs & YTD / Annual Budget Income Statement **Extence Sheet** 2 - Actual / Prior 1-12, Qtrs & YTD / Annual Prior Income Statement Income Statement 3 - Actual / Budget / Prior 1-12 & YTD / Annual Budget & Prior 4 - Actual 1-12 Otrs & YTD Income Statement **Balance Sheet Income Statement** 5 - Actual 1-12 / Budget 1-12 & YTD / Annual Budget Income Statement 6 - Actual 1-12 / Prior 1-12 & YTD / Annual Prior **Extence Sheet** 7 - Actual 1-12 / Budget 1-12 / Prior 1-12 & YTD<br>& Annual Budget / Annual Prior Income Statement 8 - Actual / Budget / Variance - Current Month & YTD / Annual Budget Income Statement 9 - Actual / Budget / Prior - Current Month & YTD<br>& Annual Budget / Annual Prior Income Statement **Balance Sheet** 10- Annual Prior / Actual Current month / Actual YTD Income Statement 11- Actual Current month / Actual YTD / Annual Prior

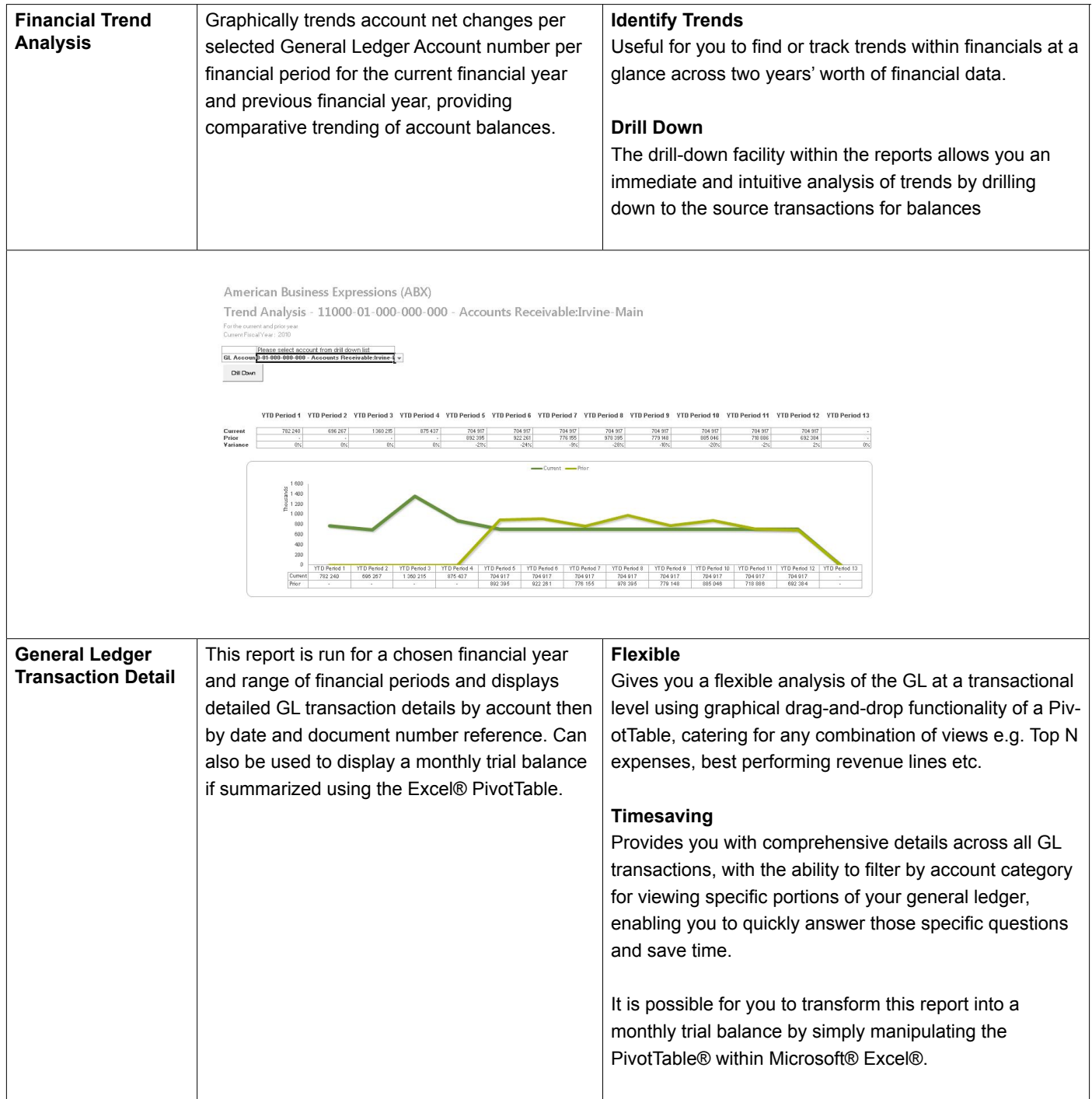

# GL Transactions Report for ABX

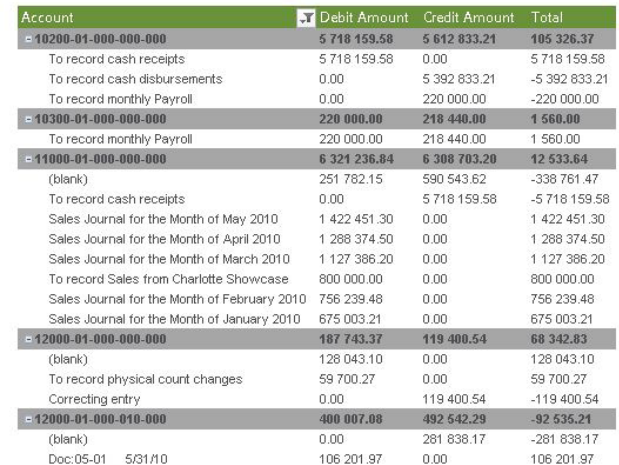

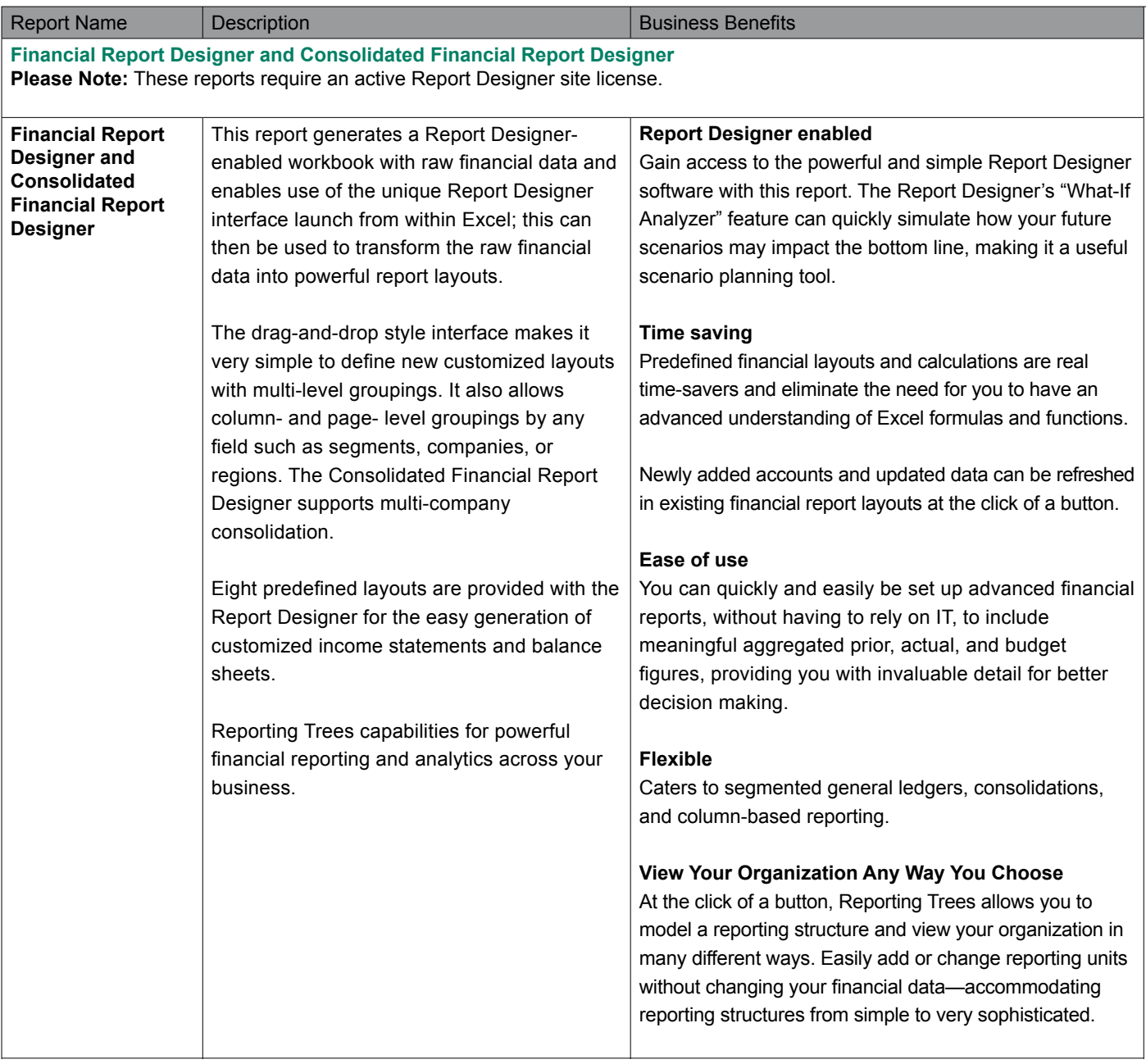

### Sage Intelligence Reporting **REPORT DESIGNER** sade Report Designer gives you the power to transform Microsoft® Excel® data in a raw spreadsheet format into a<br>meaningful layout by using an intuitive drag and drop interface to construct the desired layout. Sage Intelligence Reporting gets your real-time data securely and automatically into a Microsoft® Excel®<br>spreadsheet, and the Report Designer gives you the ability to customize your layout in an instant. Report Designer supports multi-level grouping down the left-hand side of a report up to 3 levels and provides<br>total flexibility in choosing consolidations across multiple entities/companies. The Report Designer will<br>automa

The 'What If Analyzer' function allows you to adjust a set of values and observe the impact it has on the data<br>within your report layout, assisting with bestWorst case scenario planning.

formatted to your preference.

To generate an existing report layout or design your own, go to the BI Tools tab in Microsoft® Excel® and<br>select 'Launch'. From there you can run, edit or design a new report layout. Alternatively select the 'Generate layout' button to quickly access existing Report Designer layouts.

lf the BI tools tab is missing on your ribbon you will need to reactivate the 'BI Generator' Microsoft® Excel®<br>add-in within Microsoft® Excel® options. For instructions, please view the Help within the Report Manager<br>modul Designer > Troubleshooting > BI Tools Tab Missing in Microsoft Excel.

Once you have created your own custom Report Designer layouts you will need to 'Save Excel Template'<br>using the Report Manager to save your changes for future use, please see Report Manager help for more information

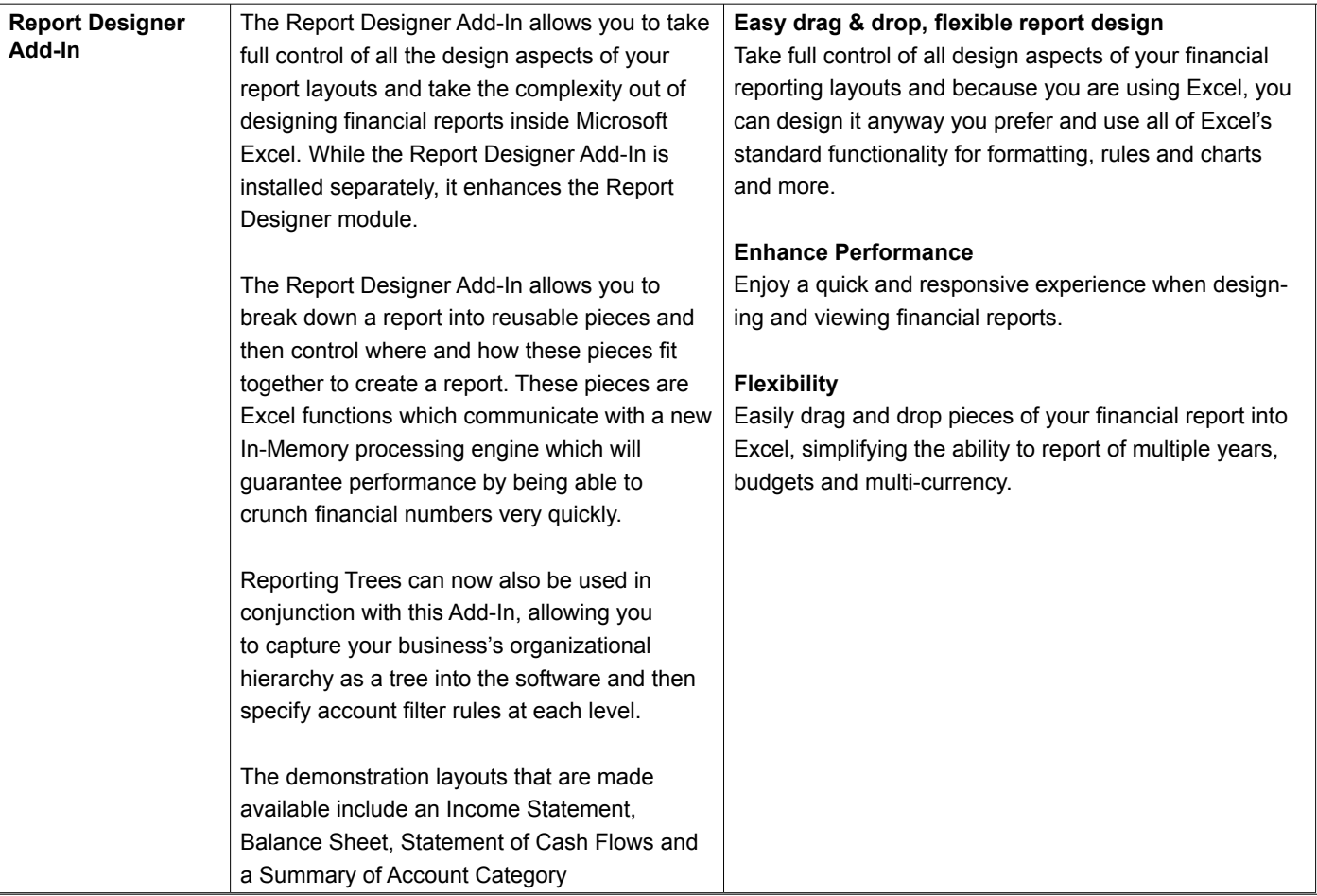

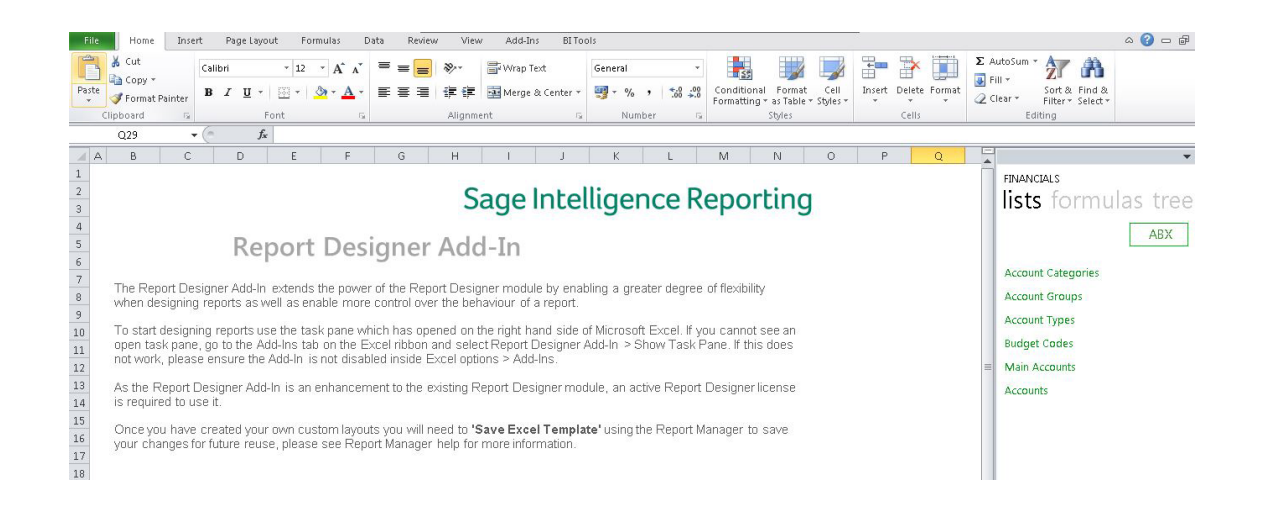

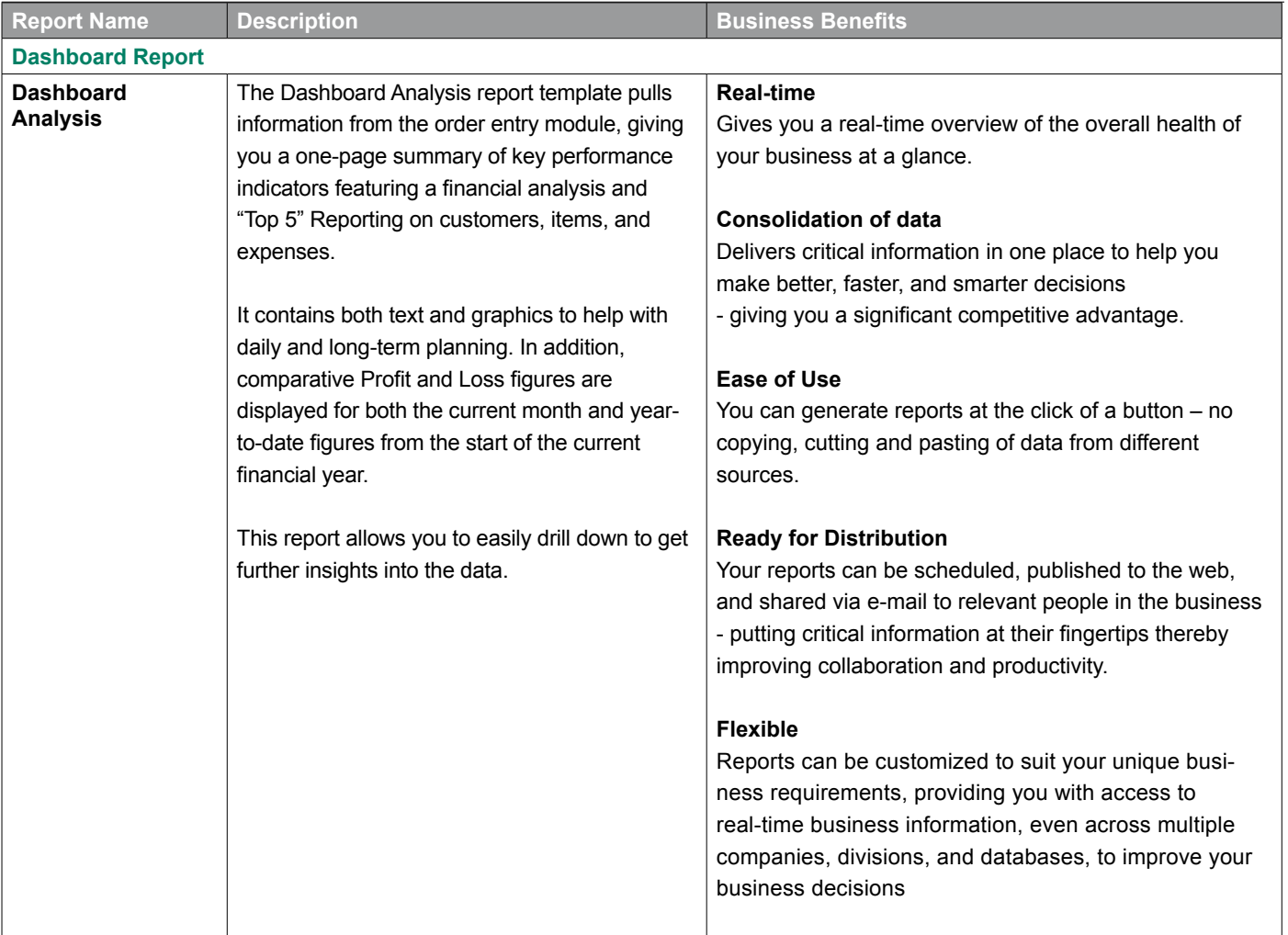

#### Dashboard - American Business Expressions Period 1, 2010 to Period 12, 2010

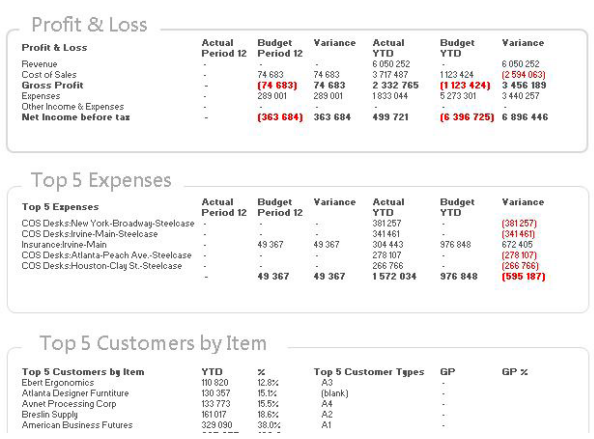

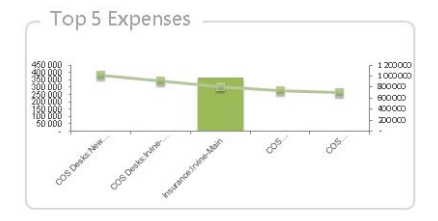

Top 5 Customers By Item \_\_

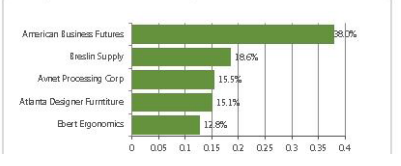

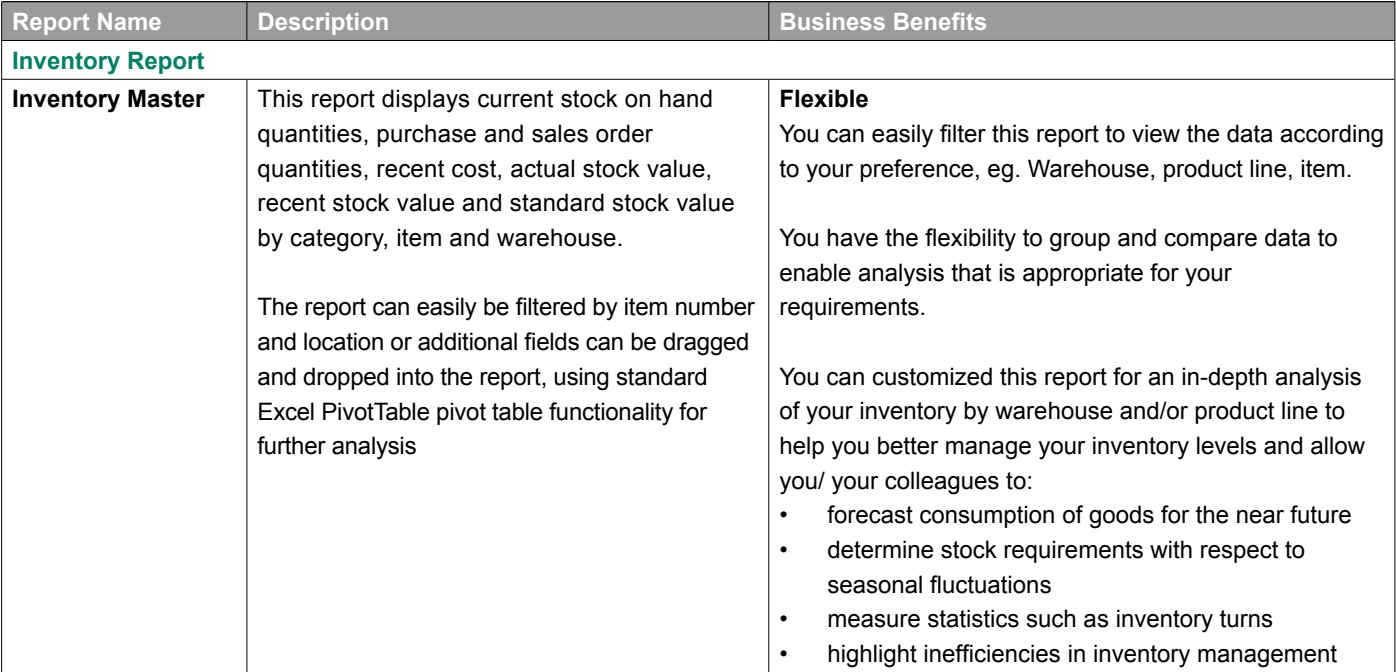

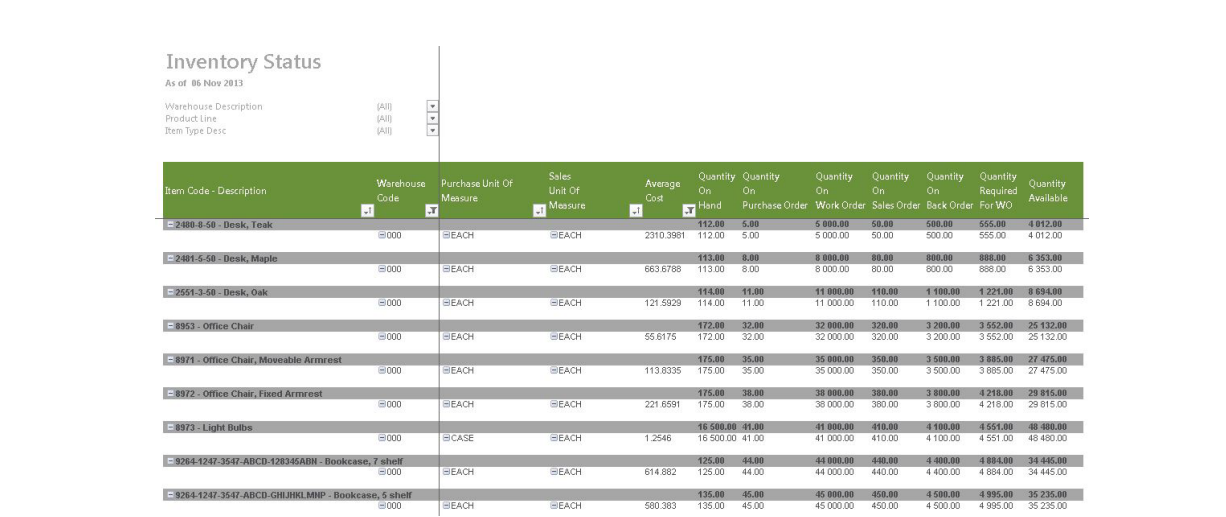

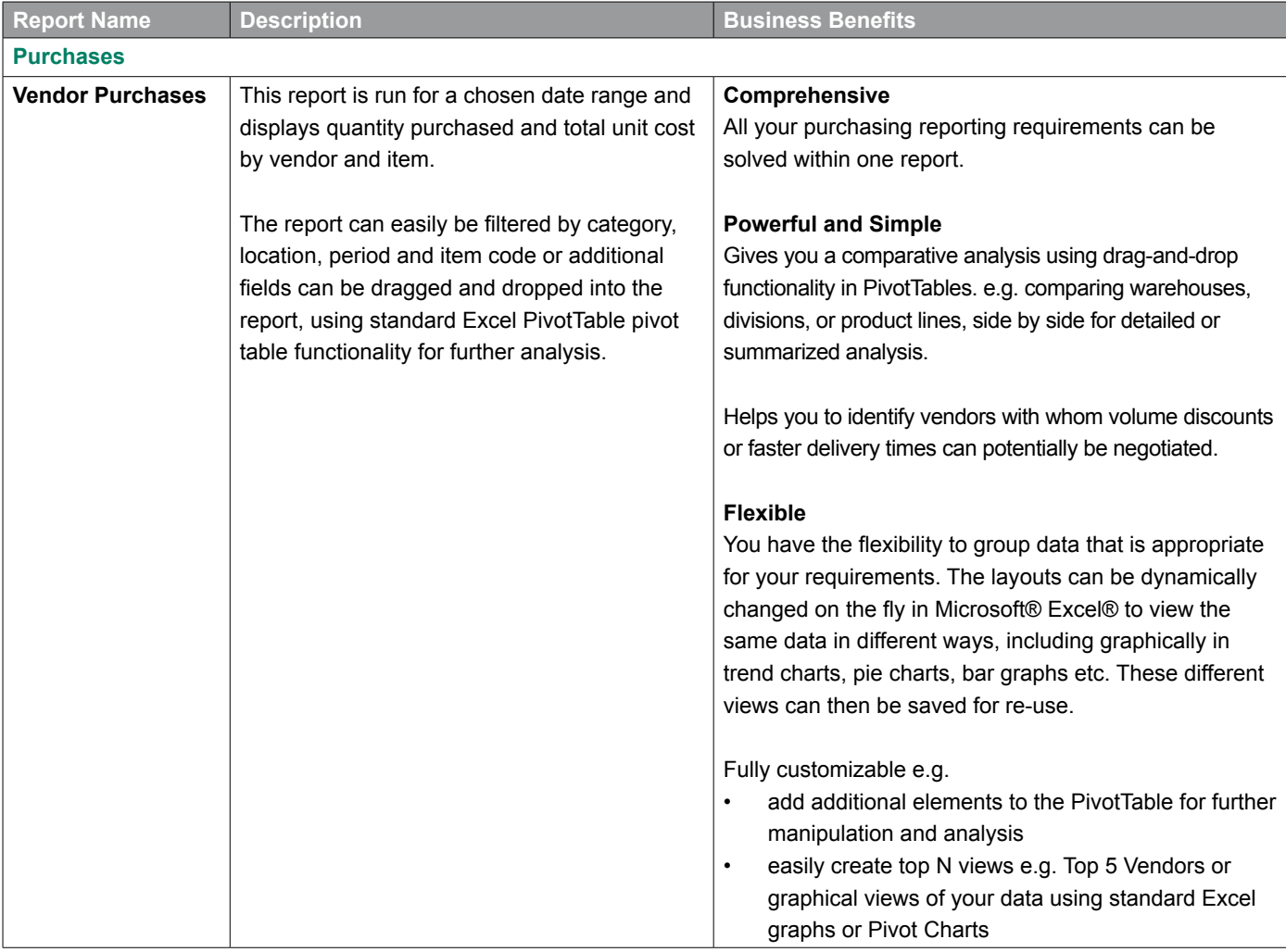

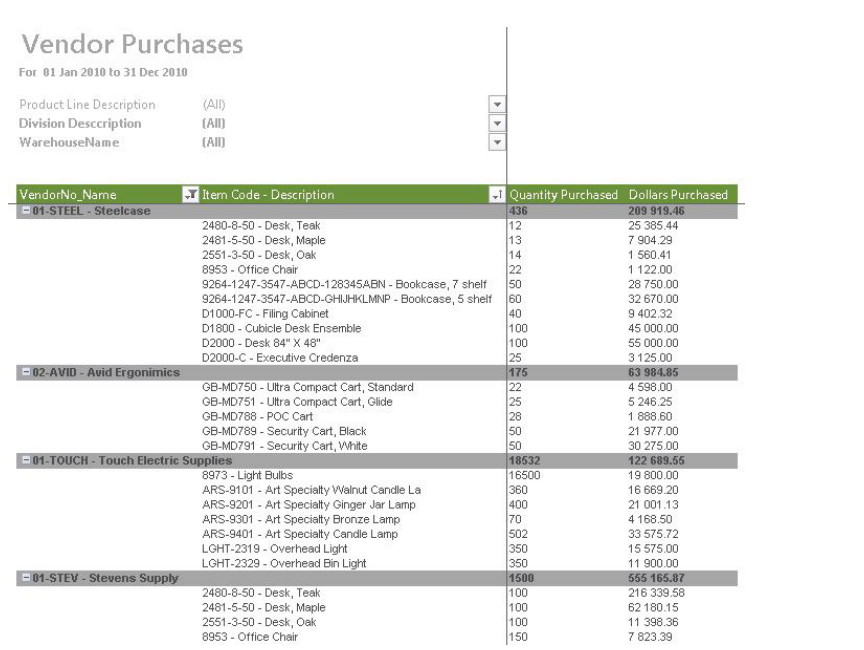

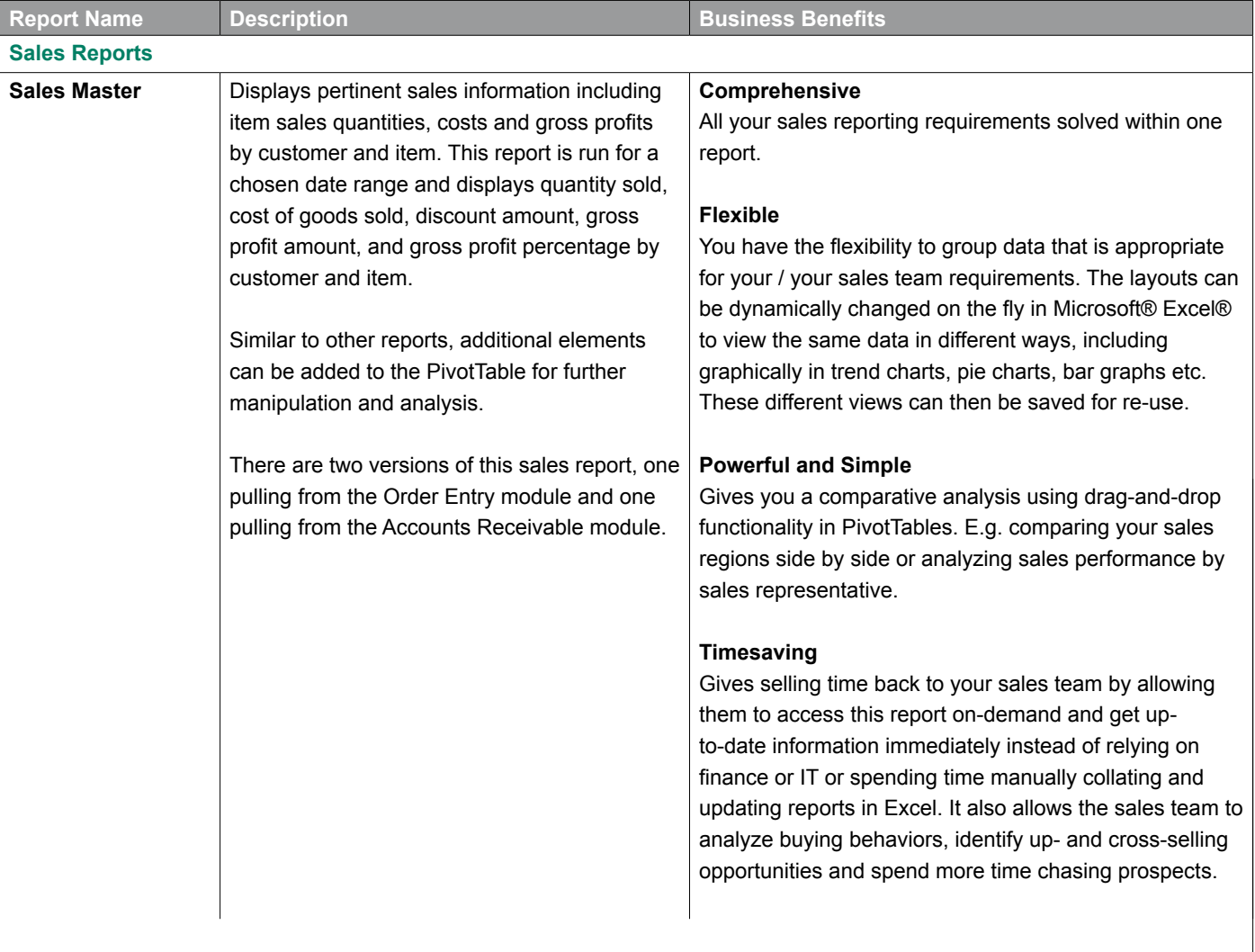

## Customer Sales Compact Report

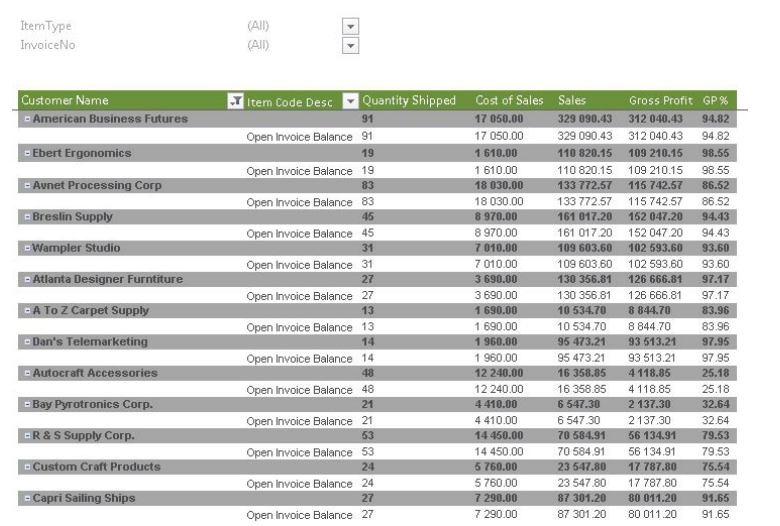